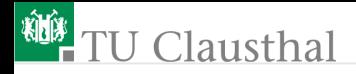

## Informatik für Schüler, Foliensatz 20 Wiederholung, Tricks und Tips Prof. G. Kemnitz

Institut für Informatik, Technische Universität Clausthal 16. April 2009

Prof. G. Kemnitz · Institut für Informatik, Technische Universität Clausthal 16. April 2009 1/11

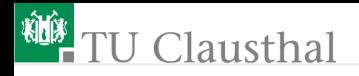

#### Wiederholung Metasprache

- Was ist eine Metasprache und wozu dient sie?
- Was bedeuten die folgenden vier Grundelemente einer Metasprache?
- key Schlüsselwort, feststehender Name
- [. . .] optionaler Text, darf Null mal oder einmal enthalten sein
- {. . .} optionaler Text, darf beliebig oft enthalten sein
- kursiv Nicht-Terminalsymbol; Platzhalter für nach bestimmten Regeln zu bildende Texte
- normal Bezeichner; selbst gewählte Namen; Folge aus Buchstaben und Ziffern; keine Schlüsselworte

### Syntax von Python-Anweisungen

Beschreiben Sie anhand der folgenden Syntaxdefinitionen:

den allgemeinen Aufbau einer Funktionsdefinition

def  $Funktionsname ([arg [=Wert], arg [=Wert]);$ Anweisung {Anweisung } [return Ausdruck ]

den allgemeinen Aufbau einer Wiederholschleife

for sv in sequenz : Anweisung {Anweisung }

Wofür stehen die Platzhalter (Nicht-Terminalsymbole)  $arg$ , Wert, Anweisung, Ausdruck und Sequenz? Wie könnte man die Ersetzungsregeln formulieren?

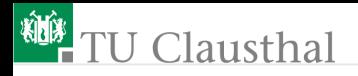

#### Komandozeilenaufrufe

»man ls« zeigt u.a. die Kommandobeschreibung in der Metasprache:

- $ls [OPTION] \ldots [FILE] \ldots$
- Welche Funktion hat das Kommando »man«?
- Wofür steht der Platzhalter »OPTION« und der Platzhalter »File«?
- Welche Optionen kennen Sie für das Kommando »ls«?
- Untersuchen Sie, was die Option »-a« bewirkt? (Im Manual nachschauen und ausprobieren.)
- Was tut »ls« ohne/mit Options- und File-Angabe?
- Das Zeichen »\*« darf in eine File-Angabe für ein beliebiges Zeichen stehen. Wie lautet der Kommandozeilenaufruf zum Auflisten aller Datein, deren Namen
	- mit ».py« enden

eine »1« an einer beliebigen Stelle enthalten?<br>Prof. G. Kemnitz · Institut für Informatik, Technische Universität Clausthal 16. April 2009 4/11

# <sup>碰</sup>TU Clausthal

#### Experimente mit der Import-Anweisung

- Wozu dient die Import-Anweisung?
- Schreiben Sie eine Datei »test.txt« mit Funktionsdefinitionen und Konstantenvereinbarungen, z.B.:

```
def show(txt):
  print 'show -', txt
magic = 7
```
Python-Interpreter im selben Verzeichnis starten und Folgendes ausprobieren:

```
show('time') # NameError...
from test import show
show('time') # jetzt geht es
magic # NameError...
from test import magic
magic # jetzt geht es
```
Prof. G. Kemnitz · Institut für Informatik, Technische Universität Clausthal 16. April 2009 5/11

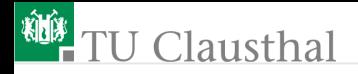

alle Definitionen aus einem Modul (einer Programmdatei) importieren

from Modul import \*

- Wofür steht der Platzhalter Module?
- Was unterscheidet diese Art der Importanweisung von der bisher verwendeten Art:

import Modul

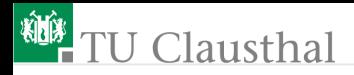

#### »exec«-Anweisung

#### exec codestring

übersetzt den Programmtext in »codestring« und führt ihn aus. Schreiben eines eigenen Python-Interpreters:

```
while True:
s = raw_input('Eingabe:')
exec s
```
- Was tut das Programm?
- Ausprobieren!
- Was pasiert bei einem Eingabefehler?
- Hinweis: Das Zeichen »Str-D«, mit dem der Python-Interpreter geschlossen wird, bedeutet »Dateiende« (EOF end of file) und löst bei der Eingabe über die Konsole einen »EOFError« aus

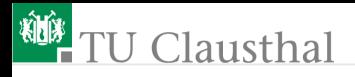

### Aufgabe 20.1: Eingabefunktion für Zahlen

Eine Zahleneingabe besteht aus einer Ziffer, der beliebig viel Ziffern folgen dürfen:

 $Zahl$  ::  $Ziffer {Ziffer}$  $Ziffer :: 0|1|2|3|4|5|6|7|8|9<sup>1</sup>$ 

Schreiben Sie eine Funktion

input\_int(Promt) -> Zahlenwert

- die eine Zahlenwert anfordert
- kontrolliert, ob die Eingabe eine Zahl ist
- falls es keine Zahl ist, die Eingabeanforderung wiederholt
- wenn es eine Zahl ist, deren Wert mit

```
exec 'return ' + string_mit_Zahlenwert
```
zurückgibt.

 $^1\!:\!\!:\!\!$  Metazeichen für »zu ersetzen durch«; »|« Metazeichen für »entweder der rechte oder der linke Wert« Prof. G. Kemnitz · Institut für Informatik, Technische Universität Clausthal 16. April 2009 8/11

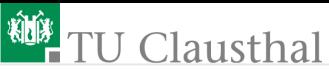

Hinweise:

- Test, ob ein Zeichen eine Ziffer ist, siehe Foliensatz 9 (Zeichenwert bestimmen und Bereichstest)
- Anweisung zur sofortigen Beendigung einer for- oder while-Schleife:

#### break

- Test der Funktion zuerst durch Import im interaktiven Modus und Beispielaufrufe
- falls die interaktiven Tests erfolgreich sind, Testbeispiele zu einem Testprogramm zusammenfassen (Testanweisungen einfach mit »Pfeil zurück, Kopieren und Einfügen« in eine Programmdatei kopieren und alle Tests nochmal hintereinander ablaufen lassen)

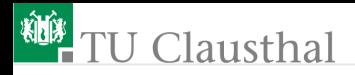

#### Aufgabe 20.2: Labirint mit Schleifen

- Schreiben Sie sich ein Labirint mit Schleifen als Textdatei.
- Schreiben Sie je eine Funktion zur:
	- Erzeugung des Labirintobjekts als eine 2D-Array von Zeichen (siehe Foliensatz 13)

read labirint(Dateiname)

- Anzeige des Labirintobjekts show\_labirint()
- zum Test, ob eine Position begehbar ist

 $test_Feld(x, y) \rightarrow boolean$ 

- zum Kennzeichen einer benutzten Position mit einer fortlaufenden Zahl zur Visualisierung des gegangenen Weges  $set_number(x, y)$
- Erweiterung der Anzeigefunktion »show labirint()«, so dass Zeichen als Doppelzeichen und Zahlen durch die zwei niederwertigen Ziffern dargestellt werden

Prof. G. Kemnitz · Institut für Informatik, Technische Universität Clausthal 16. April 2009 10/11

# <sup>碰</sup> TU Clausthal

- Erweitern Sie die Funktion »GeheSchritt()« aus Foliensatz 19 dahingehend, dass
	- der »Agent«, wenn er eine zulässige Position betritt, die fortlaufende Nummer in das Feld schreibt und
	- um nicht im Kreis zu laufen, mit Nummern gekennzeichnete Felder auch als unzulässig betrachtet
- Testen der einzelnen Funktionen wie in der Voraufgabe (zuerst interaktiv, dann mit einem Testprogramm)

Hinweis:

- eine fortlaufende Nummernvergabe verlangt eine globale Variable (vergl. Aufgabe 18.1)
- Das Hauptprogramm ist kurz und auch interaktiv testbar:
	- Einlesen des Labirints
	- Testausgabe des leeren Labirints
	- Aufruf der Funktion gehe Schritt mit den Positionsangaben für einen Labirniteingang
	- Testausgabe des Labirits mit dem Weg des »Agenten«